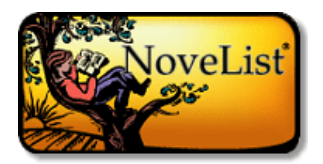

## *Go to [www.fspl.ca](http://www.fspl.ca/) and get customized reading recommendations with this excellent resource!*

### *How does the Basic Search work?*

You can use the Basic Search box at the top of each page to search for a title, author, series, or topic. When you use the default 'All' button, NoveList will search for your terms in the full text of all NoveList content, including reviews, articles, or lists.

Conduct a more focused search by selecting the Author, Title or Series buttons.

## *Sample Searches Using the Basic Search*

### **Searching for books by an author:**

Because the Basic Search box searches the full text of reviews and articles, NoveList will search for all instances of the author's name when you enter it in the Basic Search with the default All radio button selected. In addition to titles by this author, results will include books with reviews mentioning the author under the Books tab and all series associated with the author under the Series tab. Under the Author tab, you'll find author information including pseudonyms and other author matches when found.

If you enter an author name in the search box and select the Author radio button, NoveList will ONLY search the Author Detail pages. An exact match will take you directly to that Detail page.

Regardless of whether you use the default All to search across all data or the Author radio button to search only Author Detail pages, you will have access to the Author Detail page from the Author tab. After selecting this link, you will find all books by the author, all series by the author (when applicable), all NoveList content about that author, and author to author recommendations when available.

*Example #1: Type Barbara Kingsolver in the Basic Search box and click Search (using the default All setting). The search results will default to the Books tab which includes her books and books about her. You will also see a Series tab, an Author tab, and a Lists & Articles tab. The Author tab will have a link to the Barbara Kingsolver Detail page.* 

*If you type Barbara Kingsolver in the Basic Search and select the Author radio button, you will be taken directly to the Kingsolver Detail page because there is only one match on your entry.*

*Example #2: To find titles by an author written under a pseudonym, type their name, e.g. Nora Roberts, and click Search. You will see the Books tab, Series tab (with all of her series), Author tab, and Lists and Articles tab. Selecting the Author tab will display links to the Detail page for Nora Roberts and her pseudonym J.D. Robb*

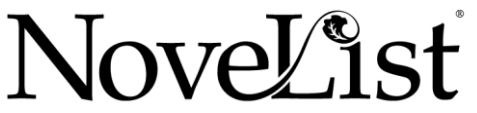

**Empowering Librarians... Engaging Readers** 

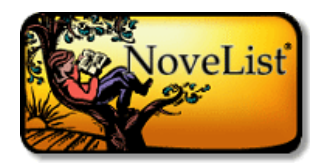

#### **Searching for books with certain plot characteristics:**

In NoveList*,* you can search for books with certain plot characteristics using the All radio button at the Basic Search box.

*Example: A patron wants to reread a book, but can't remember the author or the title. It's about a boy who lives on his grandfather's farm. The grandfather will have to sell the farm if he can't raise a lot of money, fast. The boy enters a dogsled race to help raise the money.*

*In the Basic Search box with the All radio button selected, enter the words: boy grandfather farm dogsled race, and click Search to find the title Stone Fox by John Reynolds Gardiner.*

#### **Search for a series:**

You can search for a series from the Basic Search box by entering a series name and selecting the Series radio button. An exact match will take you to the Series Detail page, which includes a list of all of the titles in reading order. If multiple series match your search, they will be listed under the Series tab, where you can click on the link to the Series Detail page.

#### **Additional Notes on the Basic Search:**

- The AND Boolean operator will be automatically applied between the search terms entered, searching each term individually. For example, typing in *space shuttle* will pull up results for space AND shuttle. Enclose your search terms within quotations to search for an exact phrase, e.g. "space shuttle."
- Using Boolean operators (AND, OR, NOT) can help you narrow your search, and any included in your search phrase will be automatically used as the Boolean operator. To include AND, OR, or NOT as a word within your search, place quotation marks around the search phrase. For example, if you don't put the title "Bud not Buddy" in quotations, your results will include all titles with the word "bud" excluding those that include "buddy."

### *How do you find Canadian authors in NoveList?*

NoveList makes it easy for you to find authors by cultural identity. Here's how you can easily find Canadian authors:

- 1. Click the Advanced Search link under the Search box.
- 2. From the Author's Cultural Identity limiter, select Canadian.
- 3. Click the Search button.

**Recommended Reads** - NoveList's Recommended Reads lists are ready-made lists of book recommendations. Each has approximately 20 titles grouped by subgenre or topic. NoveList has Canadian Fiction Recommended Reads lists for all four reading levels (Adult, Teen, Ages 9-12, and Ages 0-8).

1. Recommended Reads lists are located on the left side of the homepage directly below the NoveList logo.

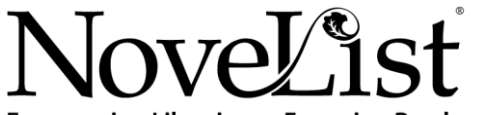

**Empowering Librarians... Engaging Readers** 

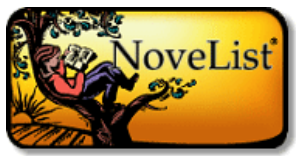

2. Make sure the Fiction tab is orange to indicate that it is selected (note that NoveList and NoveList K-8 will not have the nonfiction tab).

3. To find lists for a specific audience, select the appropriate reading level using the radio buttons under the Fiction tab.

4. Click on "Canadian Fiction" to open a pop-up list of subgenres for the age group selected.

5. Selecting a subgenre from the pop-up will display a list of 18-20 selected titles.

## *How do I find more books like the one I read?*

NoveList makes it easy to find your next book based on one you've already read.

You can find recommendations in each title record in your Result List and at the Title Detail page. To find title recommendations at the Detail page:

- 1. At the Basic Search box at the homepage, enter a title and click **Search**.
- 2. Access the Title Detail page by selecting the title for which you want recommendations.

In the "Read-alikes from NoveList" section, you'll find up to nine title recommendations taken from Author Read-alikes, Book Discussion Guides, and Recommended Reads lists created by professional librarians. Some recommendations are provided by direct input by RA librarians, while NoveList creates others by finding similarities among the subject headings, genres, and appeal factors associated with that title.

With your mouse, you can hover over a book jacket image or hover icon to view information about the title recommendation and why it is recommended.

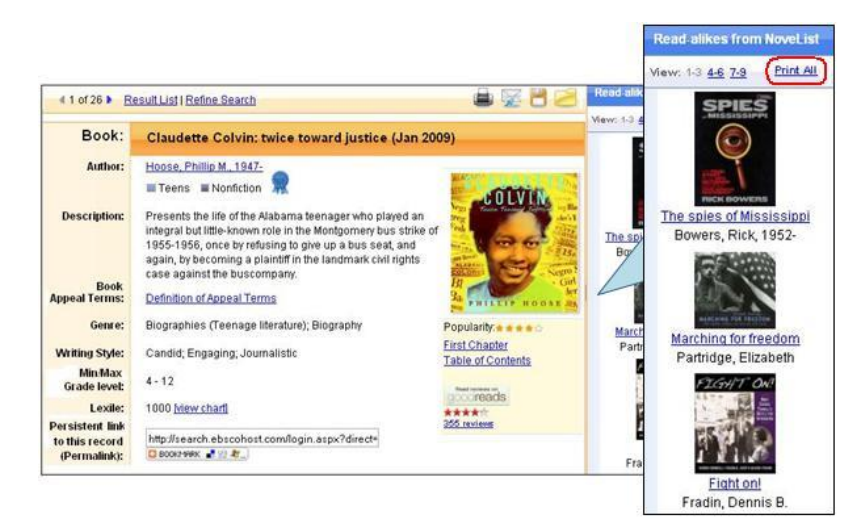

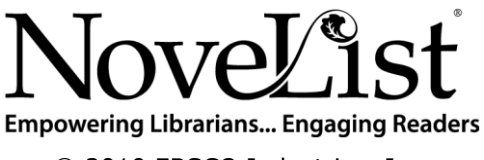

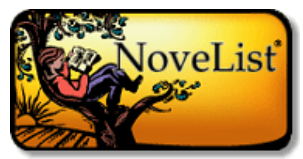

You can print all of the title recommendations, along with the reason they were recommended by clicking the **Print All** link in the "Read-alikes from NoveList" section.

The "Search for More" feature allows you to find similar titles based on the genre, subject, location, and appeal factors (storyline, tone, pace, writing tyle) associated with your title.

## *How do I find other authors who write like my favorite?*

NoveList makes it easy to find authors who write like your favorite, using similar subjects, themes, and appeal factors.

You can find author recommendations from the Result List and within an Author Detail page. Read-alike links will appear beneath each record at your Result List. To view an author's Detail page, enter their name in the Basic Search box, select the Author radio button, and click **Search**.

Author information is provided at the top of each Author Detail page. For many of the most popular authors, you will find a description of their works, along with the appeal factors typical of their writing. The hand-crafted author description summarizes why people enjoy this particular author and includes a title suggestion for first time readers of this author.

In the "Read-alikes from NoveList" section, you'll find up to nine recommendations for authors whose works include the appeal terms listed in that author's information. Recommendations were taken from Author Read-alikes when available for that author, while others were provided by direct input from NoveList's team of librarians and readers' advisory experts following a strict protocol designed to ensure quality.

To view the reason why the particular author was recommended, hover over the magnifying glass next to the recommended author's name. For more information on the recommended author, click on their name to access their Author Detail page.

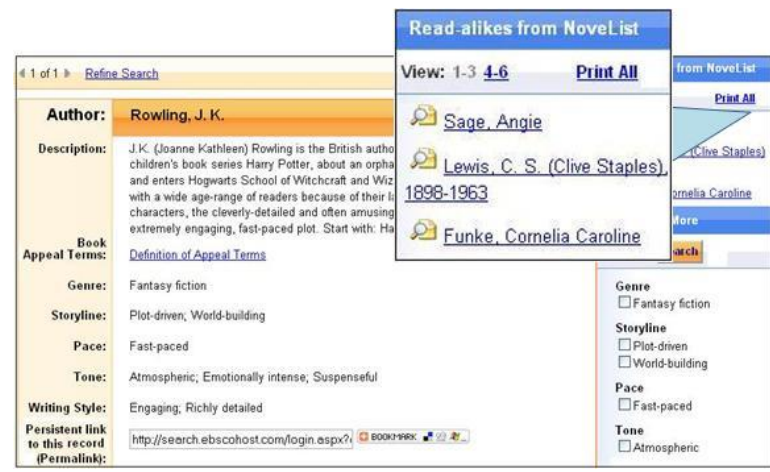

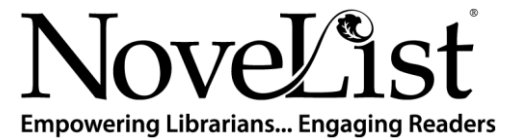